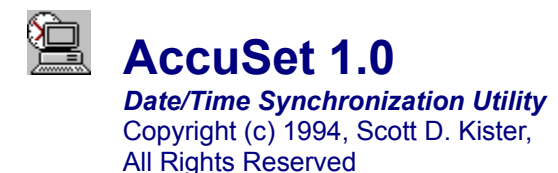

## **Topics:**

**Program Requirements Introduction Getting Started** 

Synchronizing the Date/Time Configuring AccuSet

**Registration** 

**Obtaining Support** Disclaimer Planned Future Enhancements

## **Introduction**

AccuSet was developed to provide users of the Microsoft Windows environment with a solution for accurately configuring their computer's date and time. AccuSet provides this service by synchronizing your system's date and time with the atomic clock at either the National Institute of Standards & Technology (NIST) in Boulder, Colorado or the United States Naval Observatory (USNO) in Washington, D.C.

## **AccuSet Features:**

- Accurate synchronization with either the NIST or USNO.
- Commercial-quality, intuitive interface.
- Easy to use and configure.
- Displays last synchronization date/time.
- Determines the accuracy of your PC's internal clock.
- Works with any speed modem using AT command set.
- Automatic disconnect if service is unavailable.
- Extremely low cost (\$5)!

# **Getting Started**

The following steps will provide you with the necessary information to get started quickly with AccuSet...

## **Step One:**

CONFIGURE THE PROGRAM. This operation should be performed the first time you run AccuSet. Specify the COM port to which your modem is attached, which service you wish to call (NIST or USNO) and ensure the prefix of the telephone number is correct.

## **Step Two:**

SYNCHRONIZE THE CLOCK. Click the Synchronize Clock button, sit back and let AccuSet synchronize your clock.

#### **If you receive an error message informing you of trouble initializing the COM port, check for (and if necessary, correct) the following conditions:**

The serial port to which the modem is attached is in use by another application.

The wrong COM port was selected.

Your modem is either not connected or turned on.

# **Registering AccuSet**

AccuSet is not public domain software, nor is it free software. The use of AccuSet is subject to the following terms and conditions: Non-licensed users are granted a limited license to use AccuSet on a 21 day trial basis for the purpose of determining whether AccuSet is suitable for thier needs. The use of AccuSet, except for an initial 21-day trial, requires registration. The use of unlicensed copy(ies) of AccuSet by any person or business is strictly prohibited. Registration entitles you to use AccuSet. The author will provide you with the access code necessary to personalize your copy of the program and will mail you a registration confirmation notice to prove to your corporate auditors that the software has been legally registered.

In order to register, send \$5.00 U.S. Currency to:

**Scott D. Kister 321D West Shady Lane Enola, PA 17025-2262**

**CHECK OR MONEY ORDERS ONLY.** Residents of Pennsylvania add 6% sales tax (\$5.30 in total).

# **Obtaining Support**

**SUPPORT WILL BE AVAILABLE TO REGISTERED USERS OF THIS PRODUCT ONLY.** You can obtain support for this program by writing to me at the following address:

**Scott D. Kister** *Retsik Software* **321D West Shady Lane Enola, PA 17025-2262**

*If the need for support must be obtained in a more timely fashion, contact me on CompuServe @ 70254, 2017.*

## **Disclaimer**

The author does not warrant that the AccuSet program will meet your requirements or that the operation of the software will be uninterrupted or error-free. Nor does the author offer any warranties or guarantees of any kind. Your are free to use AccuSet in any way you see fit, but at your own risk.

The author is not responsible for any problems or damaged caused by the software or that may result from using the software; whether it is licensed or not. This includes, but is not limited to, computer hardware, computer software, operating systems and any computer or computing accessories. End user agrees to hold the author and/or any persons associated with the creation of this software harmless for any problems arising from the use of this software.

## **Planned Future Enhancements**

AccuSet, like any other software program, is in a continual state of growth and enhancement. Although it has satisfied my initial needs, I (like everybody else) want more.

After using (and hopefully registering) this program, you'll certainly have some ideas on how to improve upon it. *I'm very interested in hearing them!*

In future versions of the program I plan to introduce the following features:

- **Enhanced modem problem detection**
- **Integration into the Windows Control Panel**
- **Automatic modem/serial port detection**
- **Enhanced help system**
- **Implementation of any user suggestions.**

Please address any correspondence to:

**Scott D. Kister** *Retsik Software* **321D West Shady Lane Enola, PA 17025-2262**

or on CompuServe: **70254, 2017**

*Thanks in advance for any feedback you may have!*

# **AccuSet Configuration**

When you select **Configure...** from the main window, the following dialog box will be displayed:

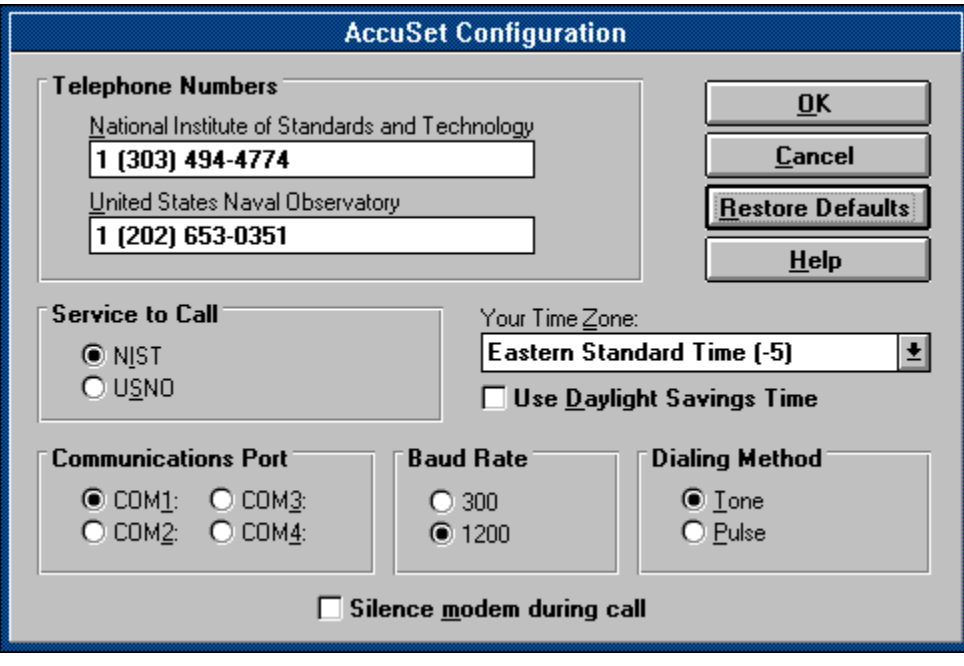

This section is used to configure the AccuSet program. The following is an explanation of each available option:

#### **TELEPHONE NUMBERS:**

It is only necessary to alter these numbers in the event your telephone system requires connecting to outside line (eg: WATTS). If so, change the first character "1" to whatever numbers you have to dial to get access to an outside line.

#### **SERVICE TO CALL:**

Select either the National Institute of Standards and Technology (NIST) or the United States Naval Observatory (USNO). *The NIST has more free lines and is less likely to be busy*.

### **YOUR TIME ZONE:**

Select the appropriate time zone in which you live.

#### **USE DAYLIGHT SAVINGS TIME:**

If where you live is currently using daylight savings time, check this box.

#### **COMMUNICATIONS PORT:**

Specify the COM port to which your modem is attached. AccuSet will inform you if you make the wrong selection.

### **BAUD RATE:**

The NIST supports connections at either 300 or 1200 baud. The USNO only supports 1200 baud connections.

#### **DIALING METHOD:**

If your phone service does not support tone dialing capabilities, select pulse.

## **SILENCE MODEM DURING CALL:**

If you do not wish to hear the modem during the call, check this box.

## **Program Requirements**

The following list displays the required hardware and software necessary to use AccuSet:

- **Microsoft Windows 3.0/3.10/3.11**
- **Hayes-Compatible Modem**
- **Visual Basic Runtime (VBRUN300.DLL)**

The Visual Basic runtime module is not included in this archive due to its size. It can be downloaded from CompuServe or most any local BBS. Once obtained, VBRUN300.DLL should be installed in the \ WINDOWS\SYSTEM subdirectory.

# **Synchronizing the Date/Time**

Once AccuSet has been properly configured, synchronizing your computer's date and time is very simple.

Simply click on the **Synchronize Clock** button:

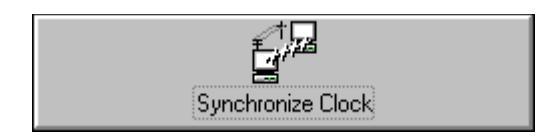

in order to start the dialing process.

If the program has been configured correctly, the modem will dial the service (USNO or NIST) you specified in the configuration section. Once connected, your internal clock will then be synchronized to atomic precision.

After the synchronization process is complete, AccuSet will automatically terminate the call.

*If at any time during the synchronization process you wish to abort, simply click on the <i>ABORT* button.

**After the second synchronization is made, AccuSet will have the necessary information to calculate the number of seconds (on average) your computer has either lost or gained per day since the last synchronization.**